# **Les enquêtes SLS/OPS by Aareon**

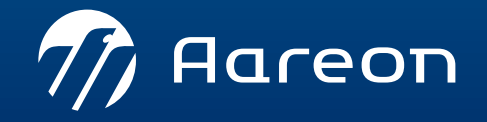

WWW.aareon.com | An Aareal Bank Group company

#### **Le contexte**

- › La Règlementation impose aux bailleurs sociaux d'enquêter les locataires pour connaitre leur situation familiale, professionnelle et leurs ressources. Une enquête est menée tous les ans sur le Supplément de Loyer de Solidarité (SLS), l'autre, tous les 2 ans sur l'Occupation du Parc Social (OPS).
	- L'enquête SLS permet de déterminer quels locataires doivent être soumis au Supplément de Loyer de Solidarité par rapport à leurs ressources.
	- L'enquête OPS permet au Gouvernement d'établir les statistiques nationales sur l'occupation du parc social.
- › Ces enquêtes concernent les personnes qui occupent leur logement au 1er Janvier de l'année N au regard de leurs revenus durant l'année N-2. Elles doivent être remplies intégralement accompagnées impérativement des pièces justificatives demandées et envoyées avant le 31 Janvier de l'année N.
- › Les locataires, résidant dans un quartier prioritaire de la politique de la ville (QPV), ou dans une zone de revitalisation rurale (ZRR), ou bénéficiant de l'Aide Personnalisée au Logement (APL), ne sont pas concernés par ces enquêtes.

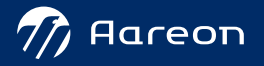

#### › **Notre approche : une approche à 360° multicanale**

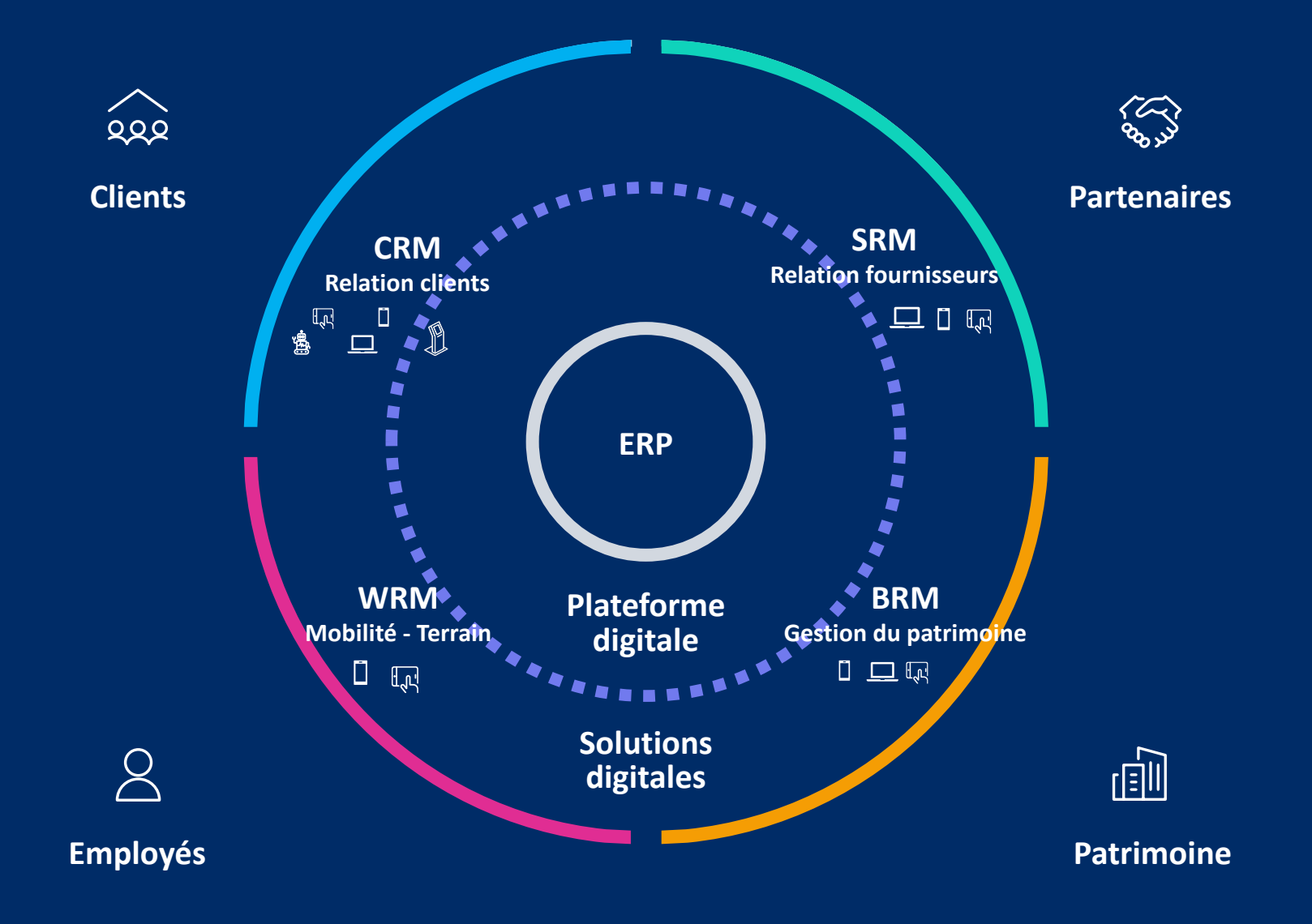

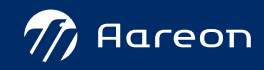

08

 $\overline{\bigcup}$ 

**Traitement enqûetes (dans l'ERP)**

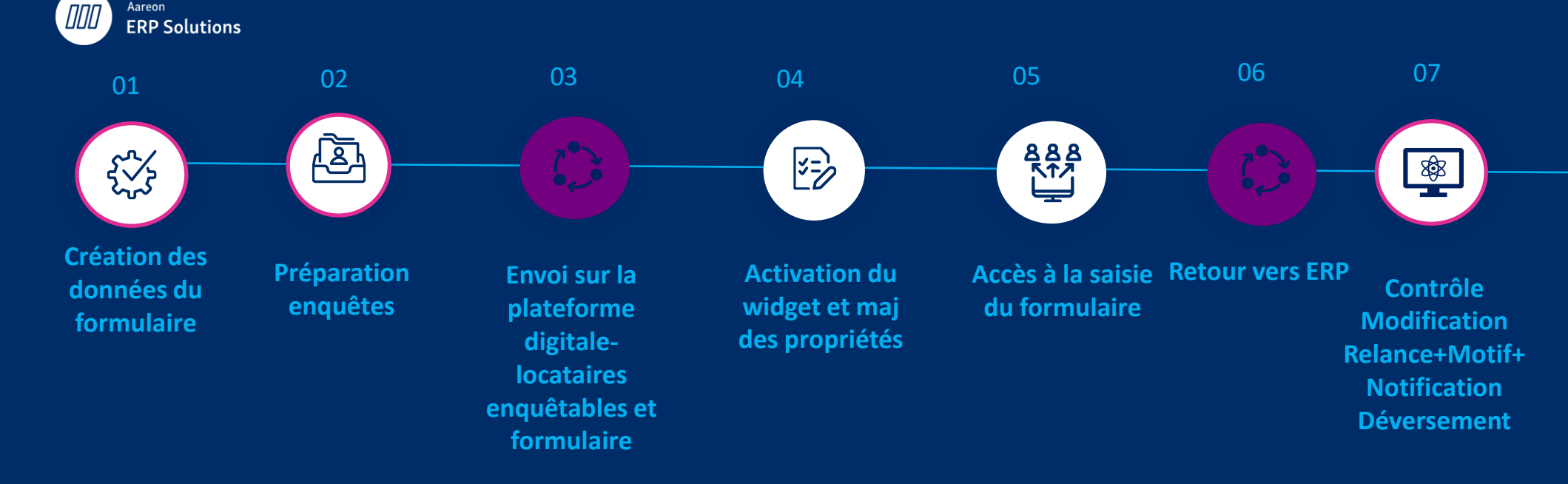

#### **Le processus:**

Aareon

## **Les tâches côté ERP**

#### › **Définition du formulaire**

- › Un en-tête
- › Des thèmes
- › Des objets métiers
	- › Champs basés
	- › Saisie libre
	- › Justificatif

› **Préparation de l'enquête** : identique au processus manuel

### **Définition du formulaire Définition**

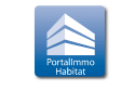

➢ **Gestion locative/Location/Enquêtes OPS-SLS: Initialisation des enquêtes**

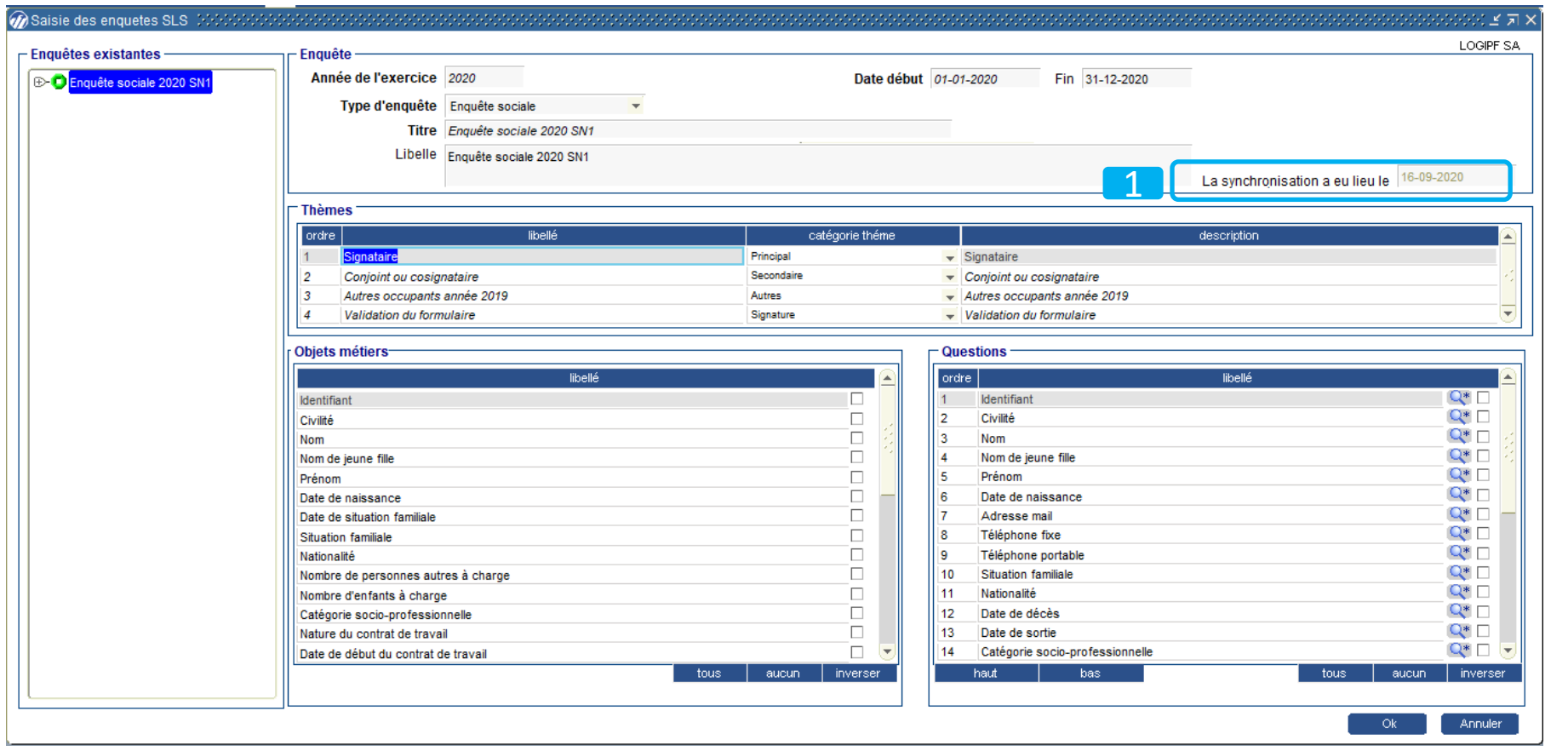

Le formulaire est composé de:

- En-tête  $\bullet$
- Thèmes ,  $\bullet$
- Choix des objets  $\bullet$ à sélectionner
	- Champ basé  $\circ$
	- Champ libre  $\circ$
	- Valeur à exclure  $\circ$
	- Pièces à joindre  $\circ$

**Envoi sur la plateforme digitale**

Date de la synchronisation

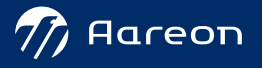

### **Définition du formulaire Définition**

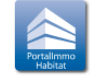

➢ **Gestion locative/Location/Enquêtes OPS-SLS: Initialisation des enquêtes**

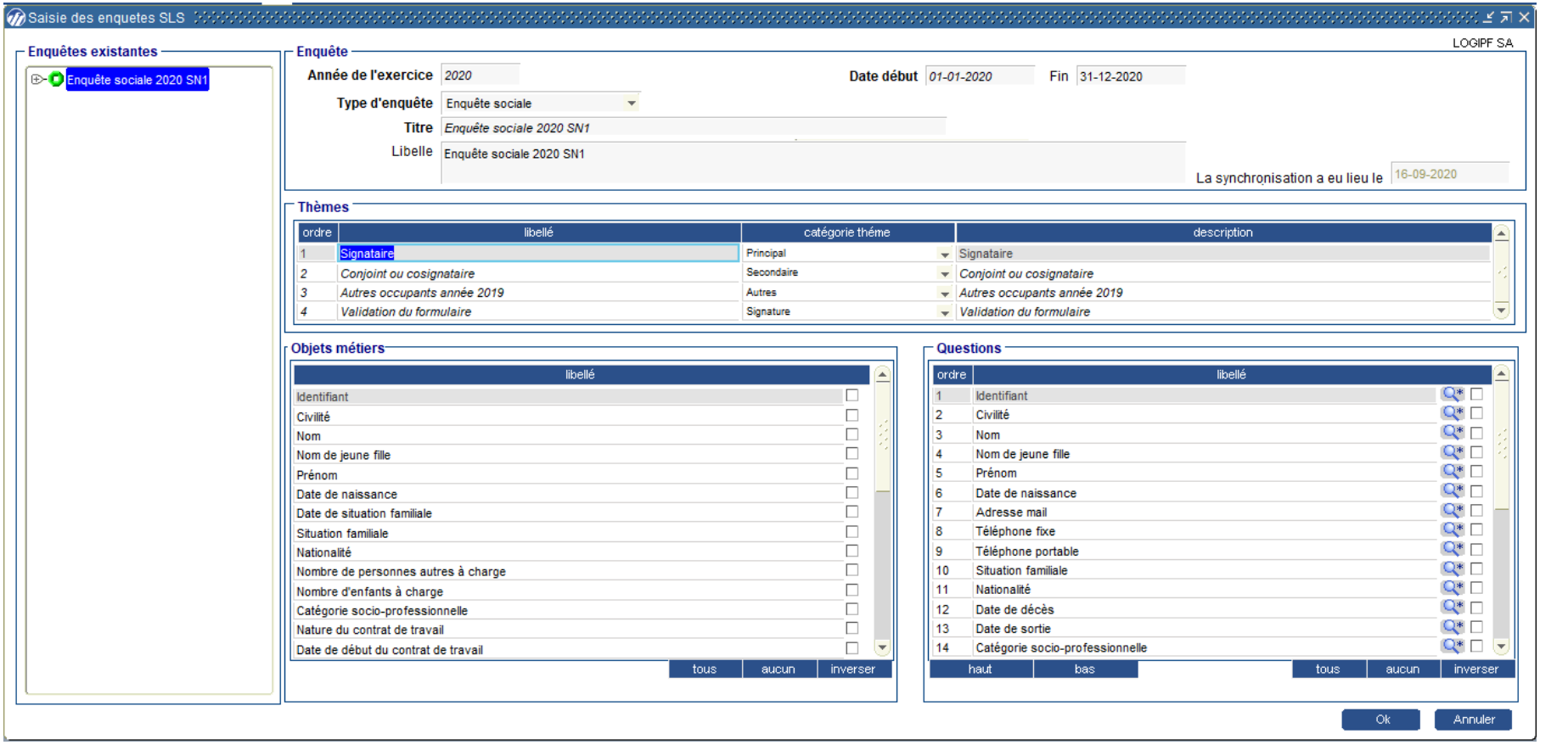

Le formulaire est composé de:

- En-tête  $\bullet$
- Thèmes ,  $\bullet$
- Choix des objets  $\bullet$ à sélectionner
	- Champ basé  $\circ$
	- Champ libre  $\circ$
	- Valeur à exclure  $\circ$
	- Pièces à joindre  $\circ$

**Envoi sur la plateforme digitale**

Date de la synchronisation

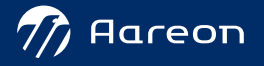

## **Définition du formulaire Définition**

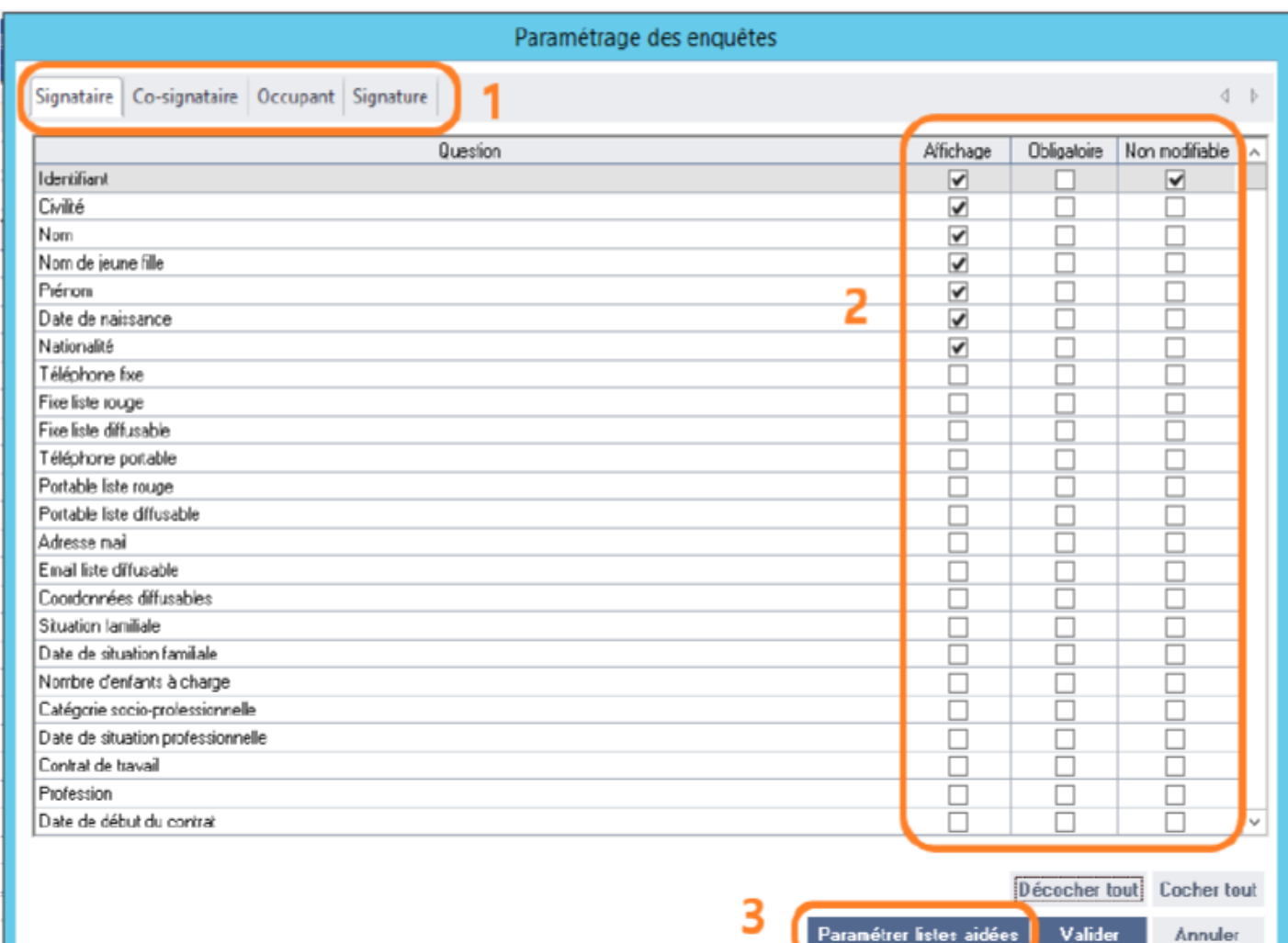

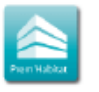

Le formulaire est composé de:

- En-tête  $\bullet$
- Thèmes ,  $\bullet$
- Choix des objets  $\bullet$ à sélectionner
	- Affiché  $\circ$
	- **Obligatoire**  $\circ$
	- Non modifiable  $\circ$
	- Pièces à joindre  $\circ$

**Envoi sur la plateforme digitale**

Date de la synchronisation

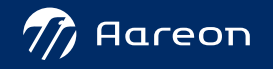

### **Procédures de Synchronisation**

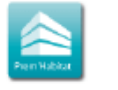

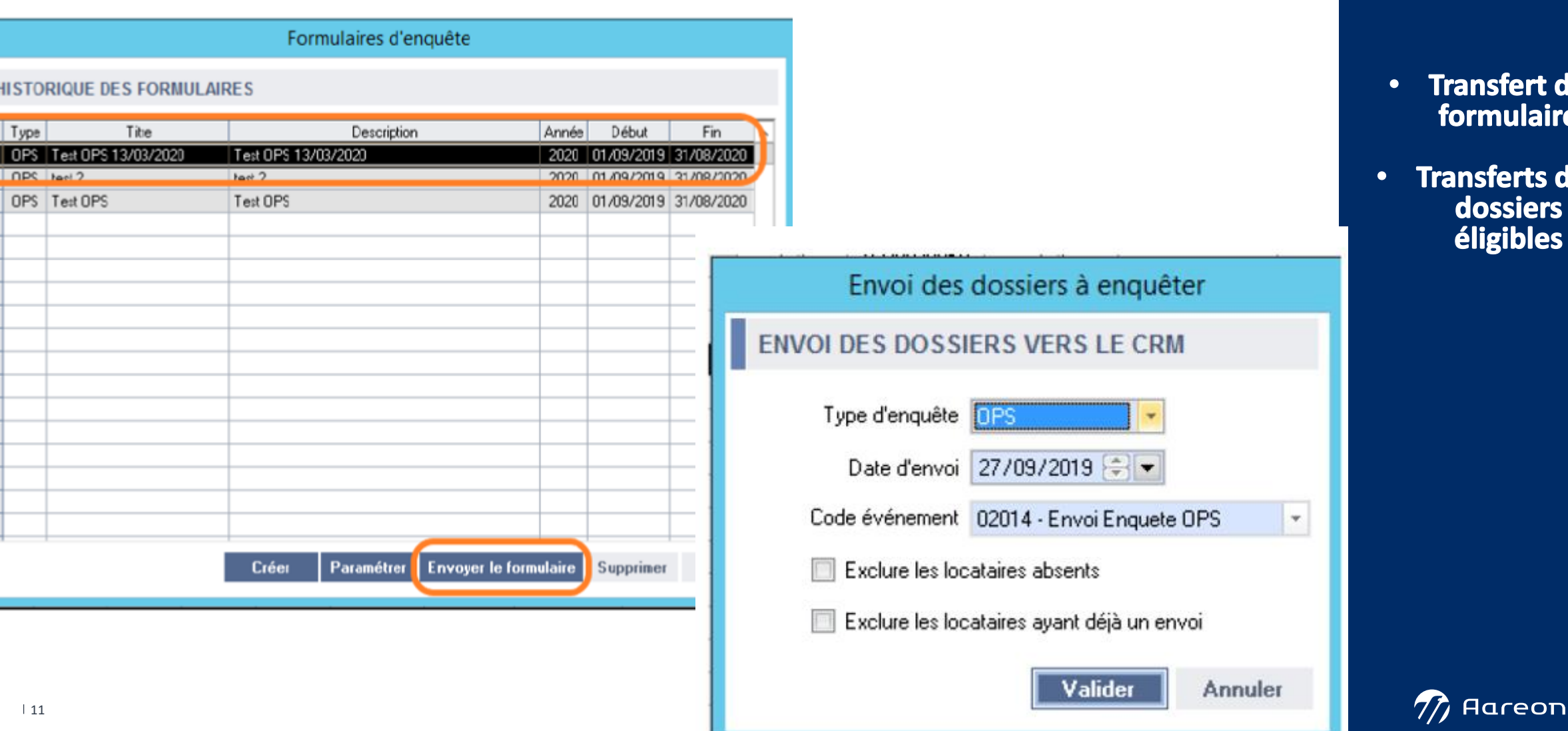

#### **2 étapes**

- **Transfert du formulaire**
- les **dossiers éligibles**

## **Sur la plateforme digitale**

### **Les fonctionnalités sur la plateforme digitale**

#### **De l'administration du portail**

› **Activation du widget**

#### **Du portail locataire**

› **Accès au formulaire de saisie**

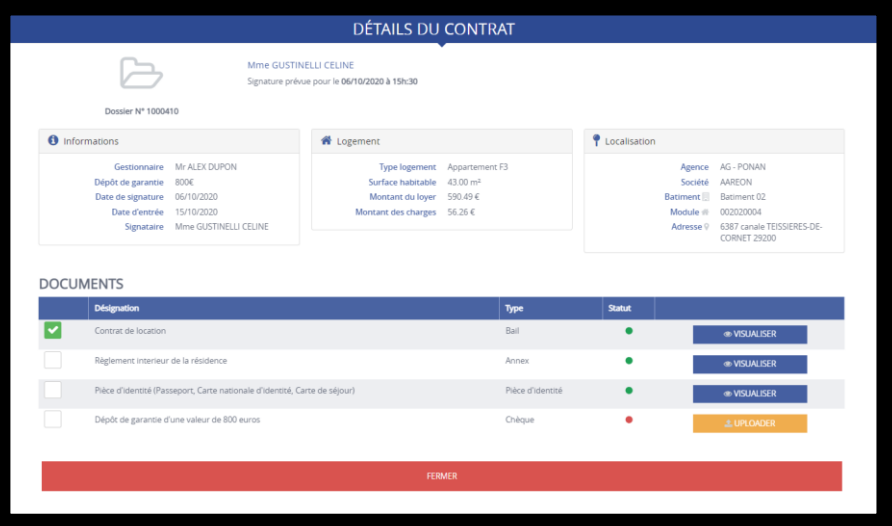

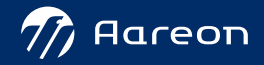

### **Intégration du widget sur le portail**

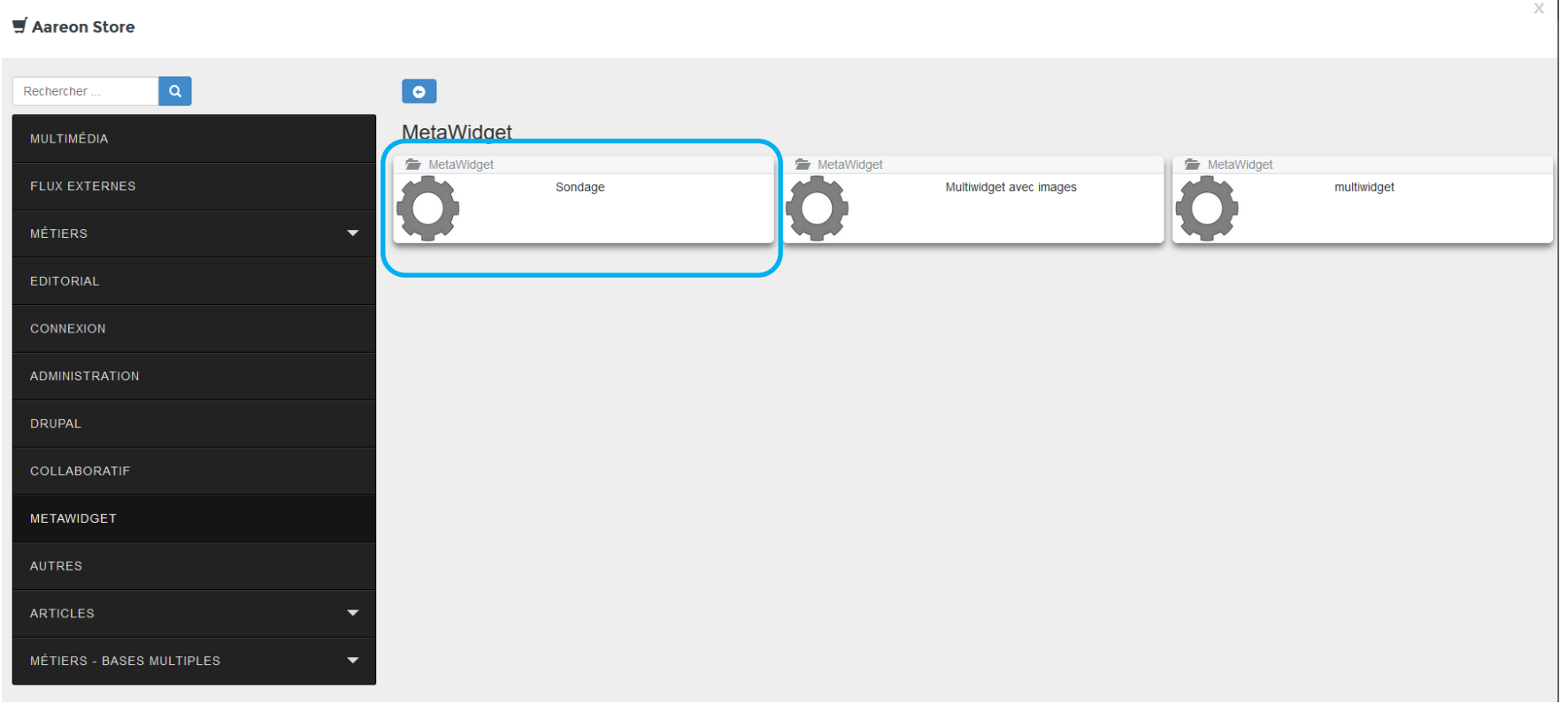

**Catalogue** 

Métawidget

 $\mathbf{1}$ 

**Widget**

Sondage

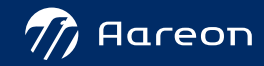

### **Intégration du widget sur le portail**

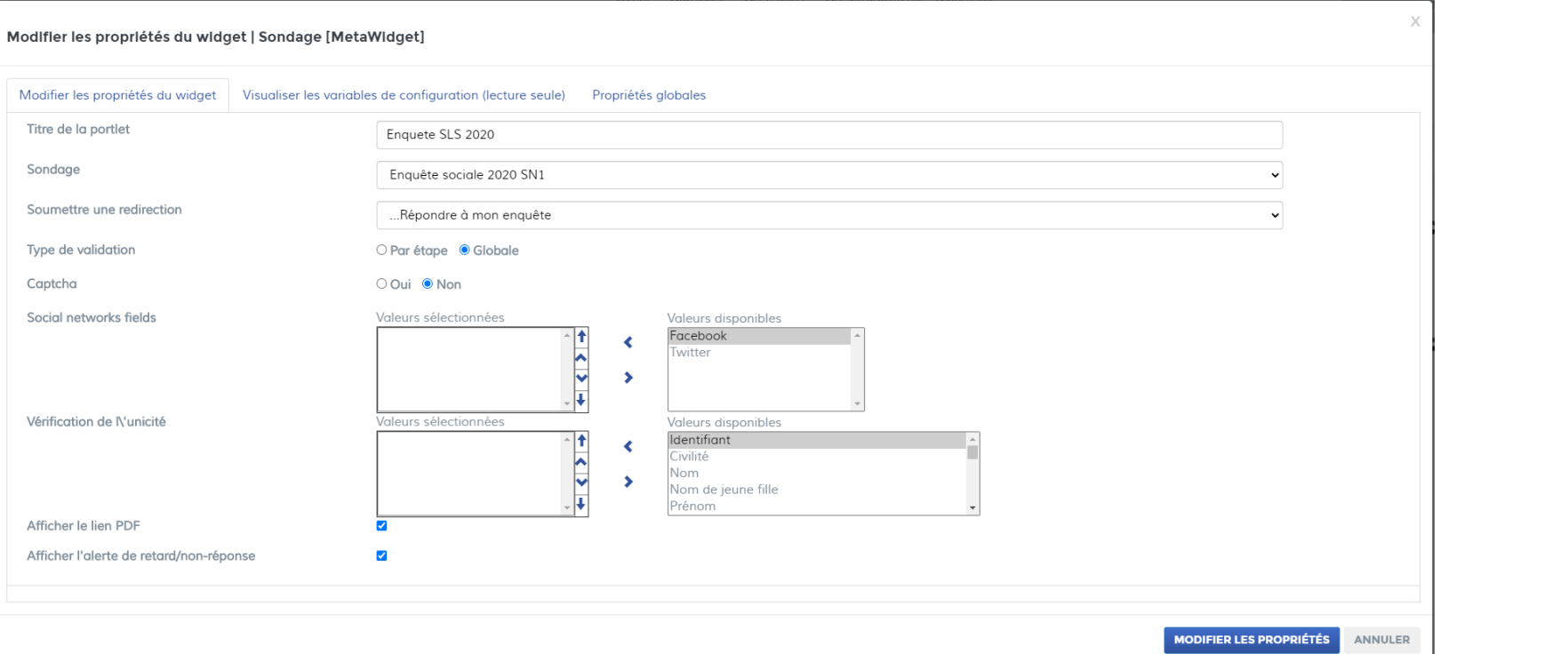

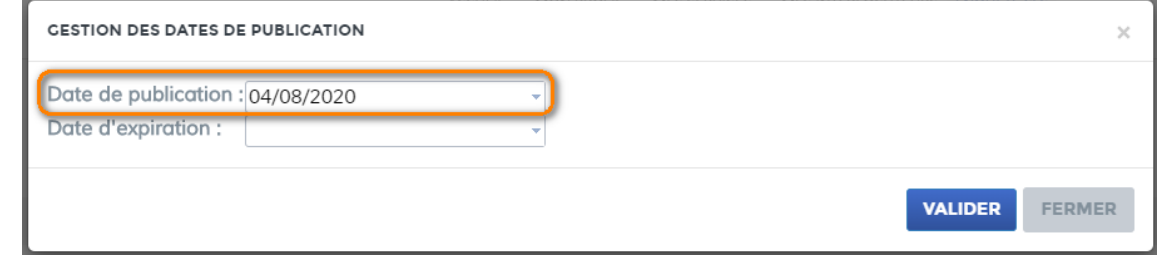

• **Recherche du formulaire préparé dans l'ERP**

• **Préciser la date de publication**

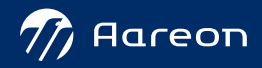

### **Saisie du formulaire**

Madame, Monsieur.

Afin de répondre en ligne à l'enquête SLS/OPS 2022, merci de bien vouloir suivre les indications suivantes Merci de vous procurer ces différents éléments:

- La copie de l'avis d'imposition ou de non imposition 2020, délivré en 2021 par le centre des impôts du ou des signataires du bail,
- . La copie de l'avis d'imposition ou de non imposition 2020, délivré en 2021 par le centre des impôts, pour :
	- o Votre concubin notoire,
	- o Toute personne majeure vivant au foyer.

Information : Vous pouvez télécharger votre ou vos avis d'impôt(s) sur www.impots.gouv.fr

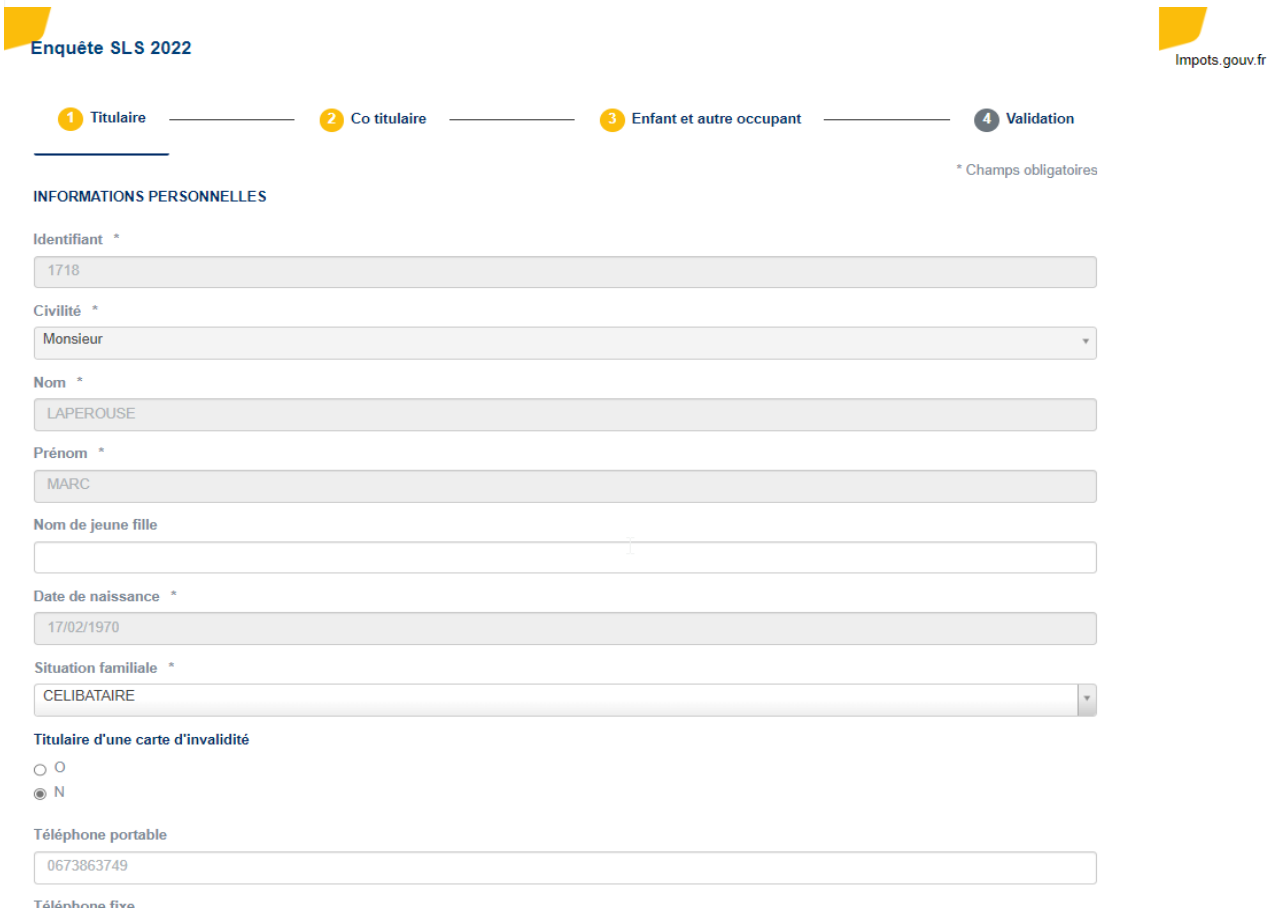

#### **Formulaire**

**Organisation par thème**

**Contrôle des données saisies**

**Validation par étape ou en fin de saisie selon paramétrage**

**Notification en cas d'anomalies** 

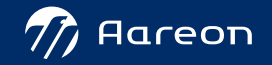

### **Saisie du formulaire**

Madame, Monsieur.

Afin de répondre en ligne à l'enquête SLS/OPS 2022, merci de bien vouloir suivre les indications suivantes Merci de vous procurer ces différents éléments:

- La copie de l'avis d'imposition ou de non imposition 2020, délivré en 2021 par le centre des impôts du ou des signataires du bail,
- La copie de l'avis d'imposition ou de non imposition 2020, délivré en 2021 par le centre des impôts, pour :
	- o Votre concubin notoire,
	- o Toute personne majeure vivant au foyer.

Information : Vous pouvez télécharger votre ou vos avis d'impôt(s) sur www.impots.gouv.fr

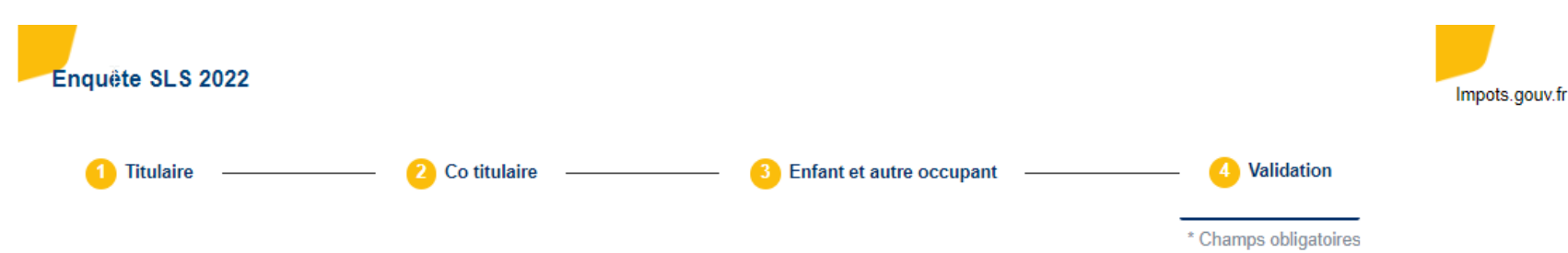

#### Validation du formulaire \*

○ Je confirme avoir pris connaissance des informations portées ci-dessus et déclare sur l'honneur l'exactitude des renseignements mentionnés dans ce formulaire

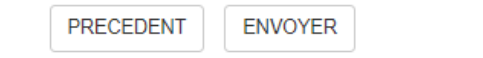

#### **Formulaire**

#### Etape de validation

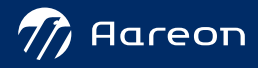

#### **Saisie de l'enquête en ligne**

Madame, Monsieur, Afin de répondre en ligne à l'enquête SLS/OPS 2022, merci de bien vouloir suivre les indications suivantes Merci de vous procurer ces différents éléments: • La copie de l'avis d'imposition ou de non imposition 2020, délivré en 2021 par le centre des impôts du ou des signataires du bail, - La copie de l'avis d'imposition ou de non imposition 2020, délivré en 2021 par le centre des impôts, pour : o Votre concubin notoire, o Toute personne majeure vivant au foyer. Information : Vous pouvez télécharger votre ou vos avis d'impôt(s) sur www.impgts.gouv.fr Enquête SLS 2022 Impots.gouv.fr **1** Titulaire - 2 Co titulaire -**1** Enfant et autre occupant 4 Validation \* Champs obligatoires **INFORMATIONS PERSONNELLES** ldentifiant \* 1718 Civilité Monsieur Nom<sup>\*</sup> LAPEROUSE Prénom **MARC** Nom de jeune fille Date de naissance 17/02/1970 Situation familiale \* **CELIBATAIRE** Titulaire d'une carte d'invalidité  $\circ$  0  $\odot$  N Téléphone portable 0673863749

Tálánhona fivo

## **Retour dans l'ERP**

### **Intégration des enquêtes**

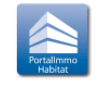

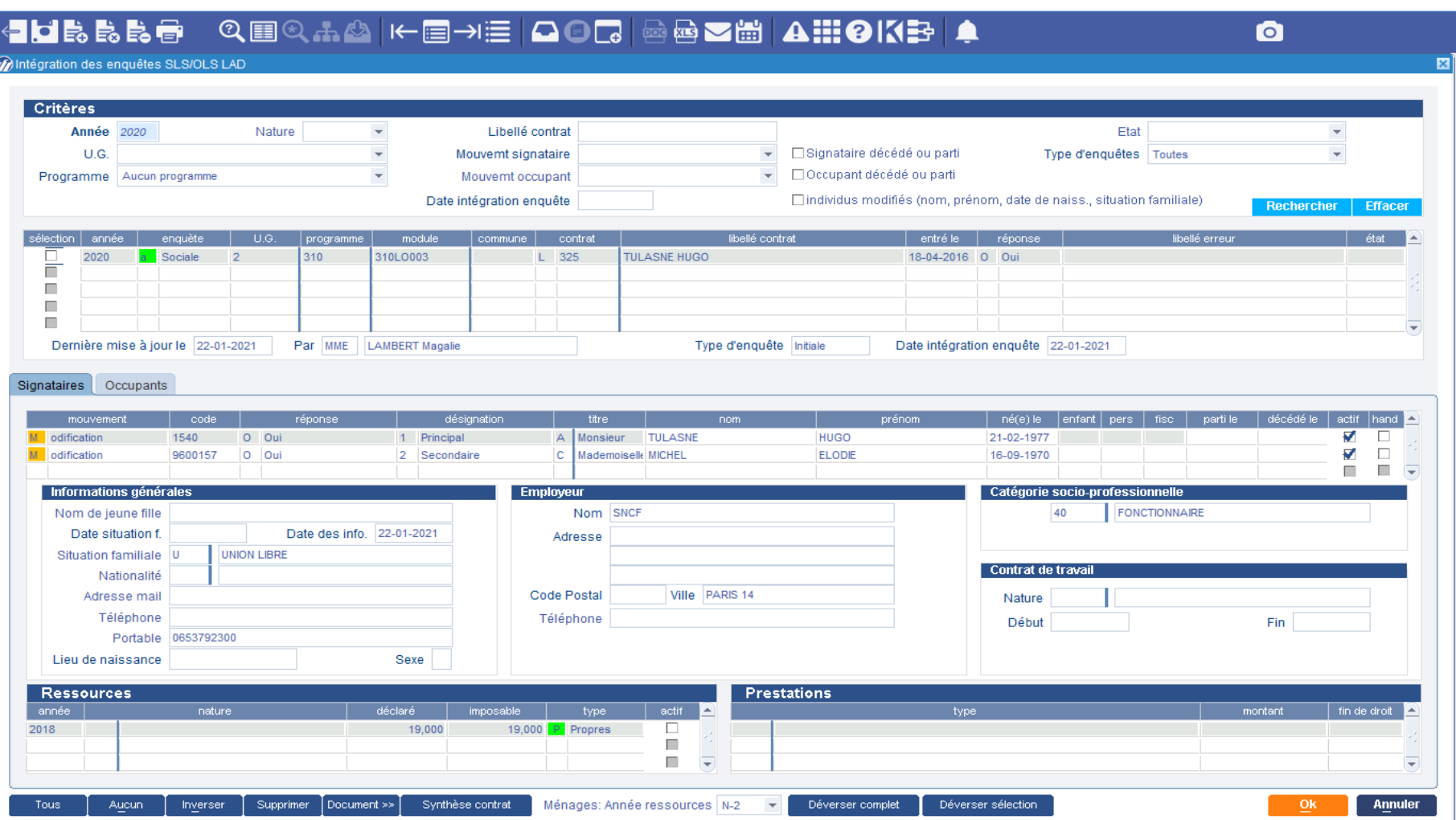

• **Intégration dans une structure d'accueil**

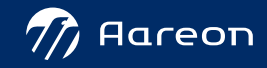

### **Relance du dossier**

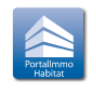

Annuler

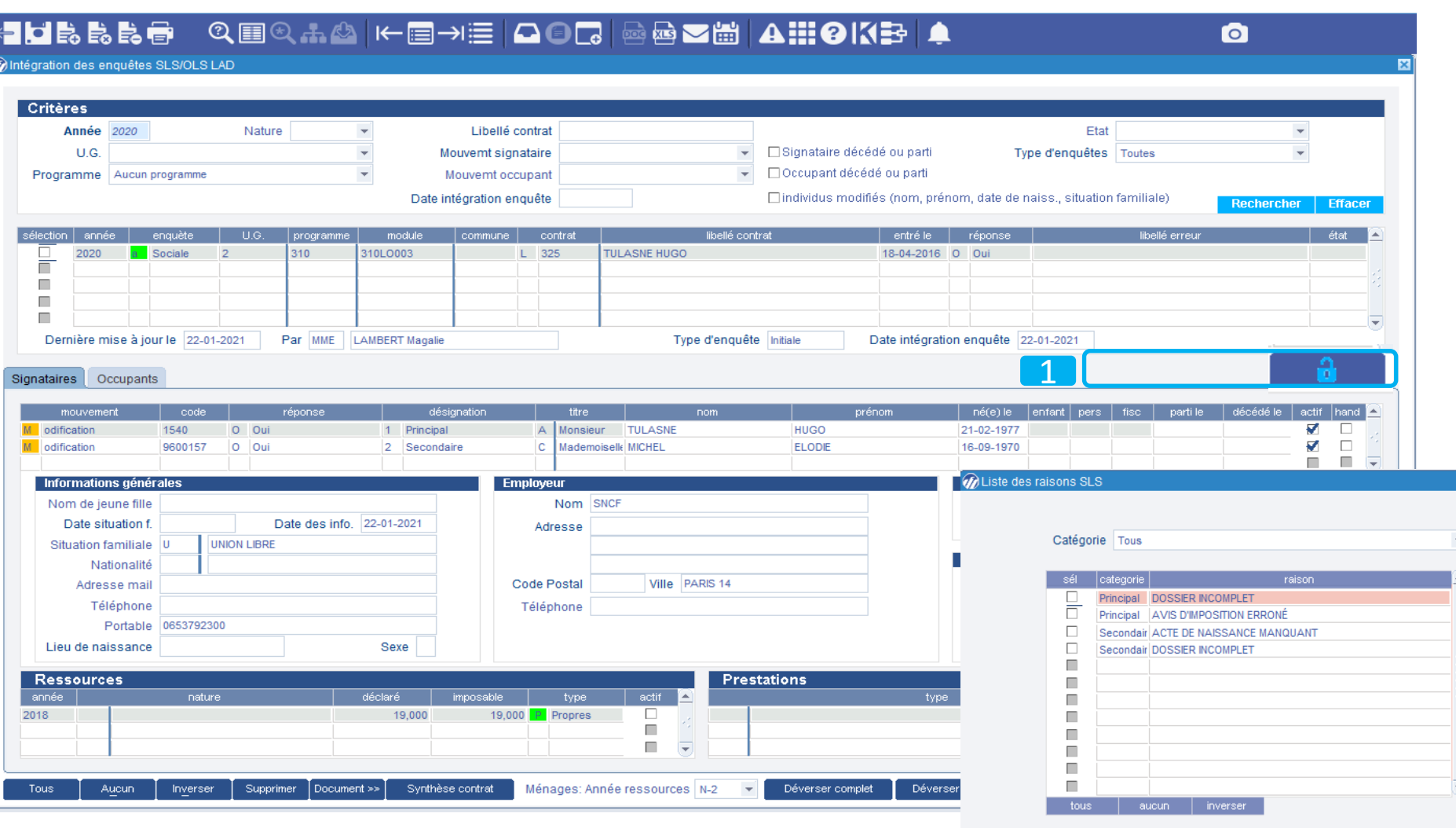

#### **En cas d'anomalie:**

**Retour du formulaire auprès du locataire associé à un motif**

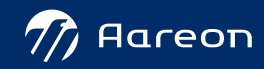

### **Intégration des enquêtes**

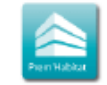

> Gestion locative/Annuel/Intégration

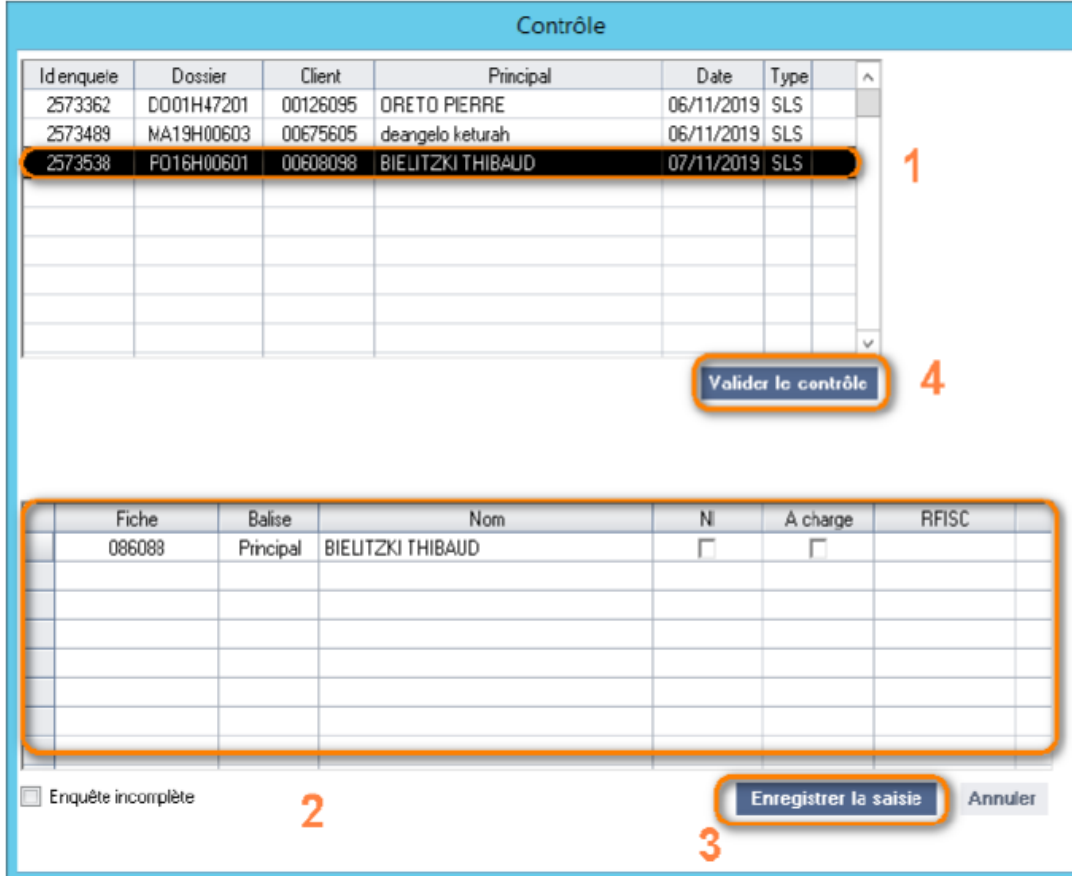

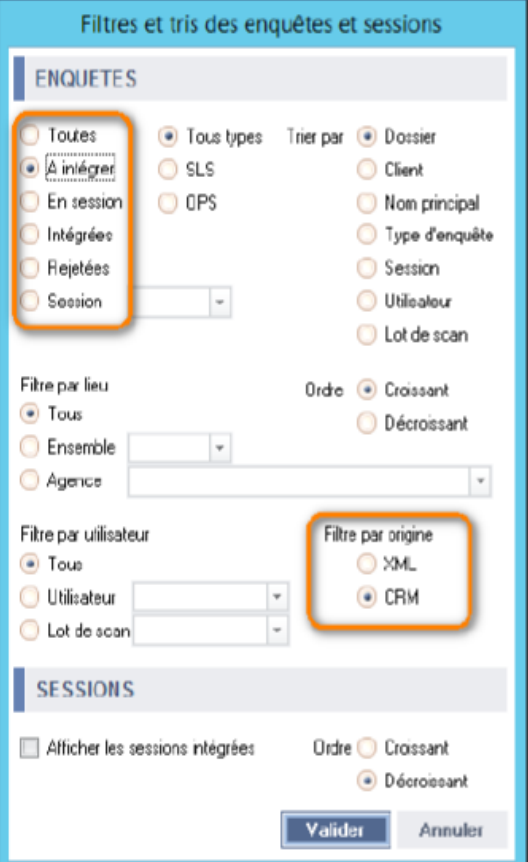

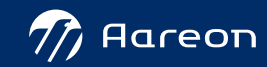

### **Votre contact Aareon :**

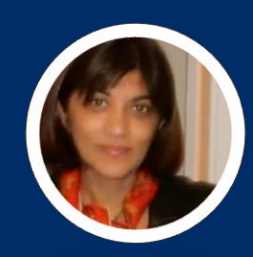

**Sheila NATHOO**

Responsable Commercial – Gamme PIH

Email : [sheila.nathoo@aareon.com](mailto:sheila.nathoo@aareon.com)

T : +33 6 75 74 86 20

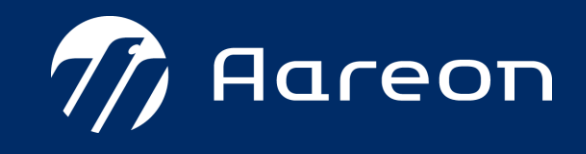